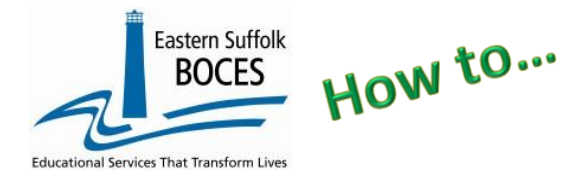

### **What you need?**

**The school calendar.** Review the calendar to determine how many unique ways a class ends with a FINAL GRADE and when classes start and end date for each. ONLY final grades; quarterly grade may not matter, interim reports are irrelevant.

### *How many records will my school need?*

*It depends on h*ow many times a year classes end and when passing/failing is determined &/or credit is awarded on a transcript?

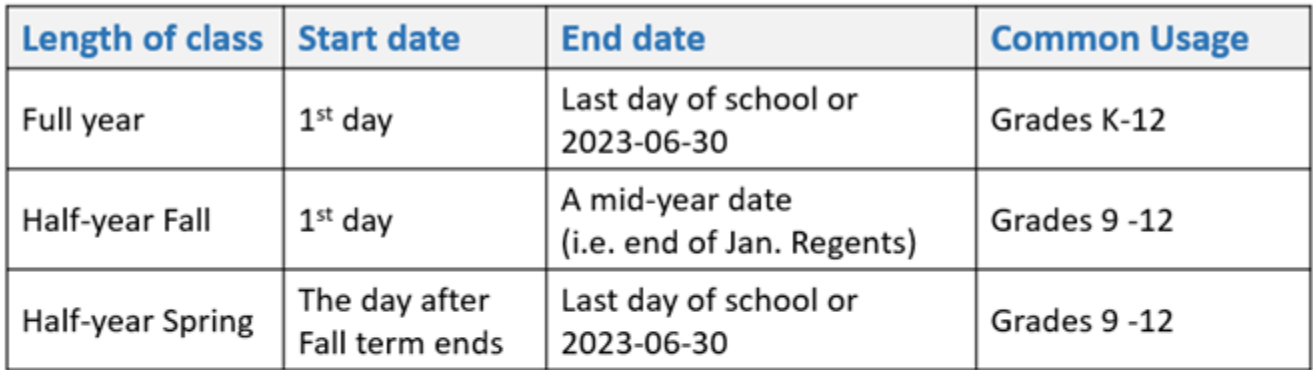

# **Elementary and Middle schools**

frequently ONLY need 1 LMP record for the full year.

## **High schools**

that award credit & have final grades for semester classes will need 3 LMP records.

Sign into Level 0,

Hover over **Manual Input**

Tap **Location M.P**.

- **1. Location Code**: select the school's name and location code from the drop-down menu.
- **2. M.P. Code:** number that represents the final marking period within the school year, semester or summer school session

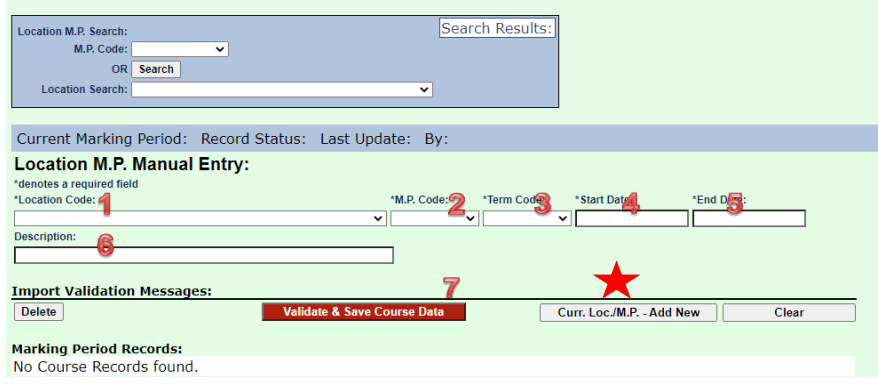

- **3. Term Code:** Term associated with the Marking Period
- **4. Start Date:** Beginning date of the corresponding marking period in the current school year.
- **5. End Date:** Ending date of the corresponding marking period in the current school year.
- **6. Location Marking Period Description:** optional text, to summarize the Marking Period in the current school year. (i.e. Fall, Spring, Full Year, etc.)
- **7. Validate & Save Course Data:** tap to save the record.

### **Need another LMP?**

**Current...**: If you need to add another Location Marking Period, **always** click here before entering a new record to avoid changing a single record over and over again.

### Be sure to click the Validate & Save Course Data button after each record is added.

After all records are added, the file must be locked and submitted. From the grey navigational menu/bar across the top of the screen, hover over **L1-Data Prep**. and click on **Location Marking Period**. Click **Validate Now**. Then click the green **Create File for Level 1 Submission** button. Once the Create File is clicked, your data is ready for each weekly data transfer to the NYCDOE for submission to NYSED.

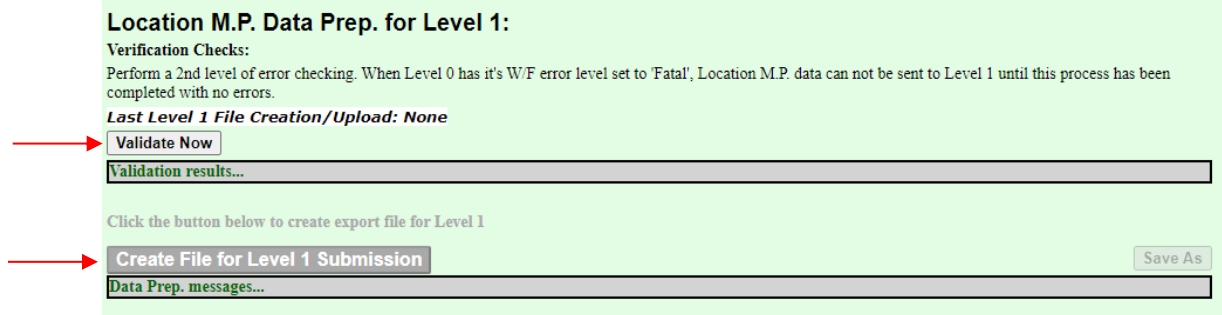

*As always, call us if you need us at 631-218-4134*